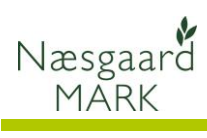

## **Opstart af kunde med Næsgaard MOBILE**

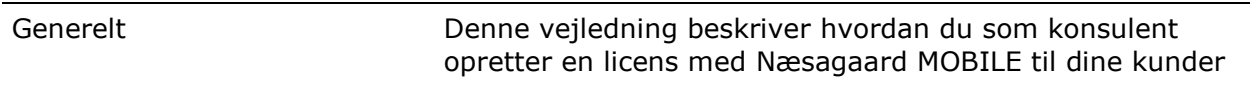

## **Data på fælles server**

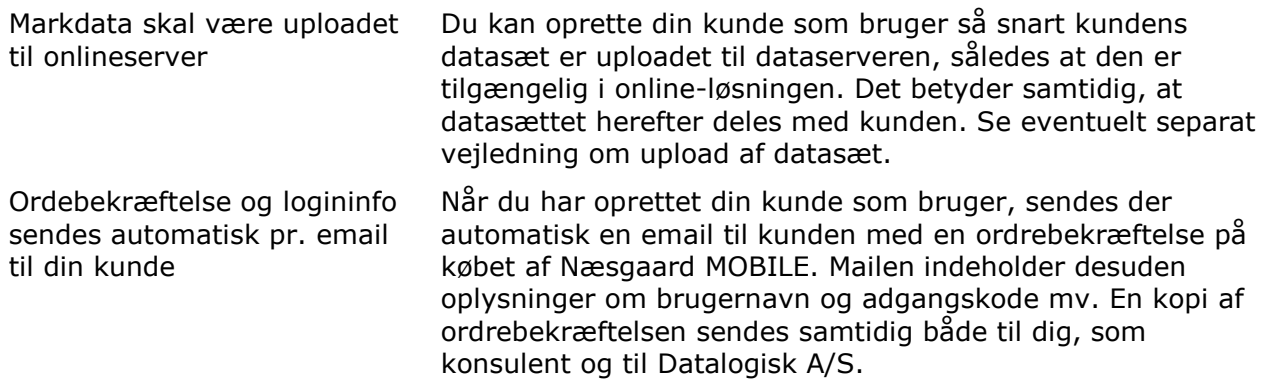

## **Bestilling af Næsgaard ONLINE trin for trin**

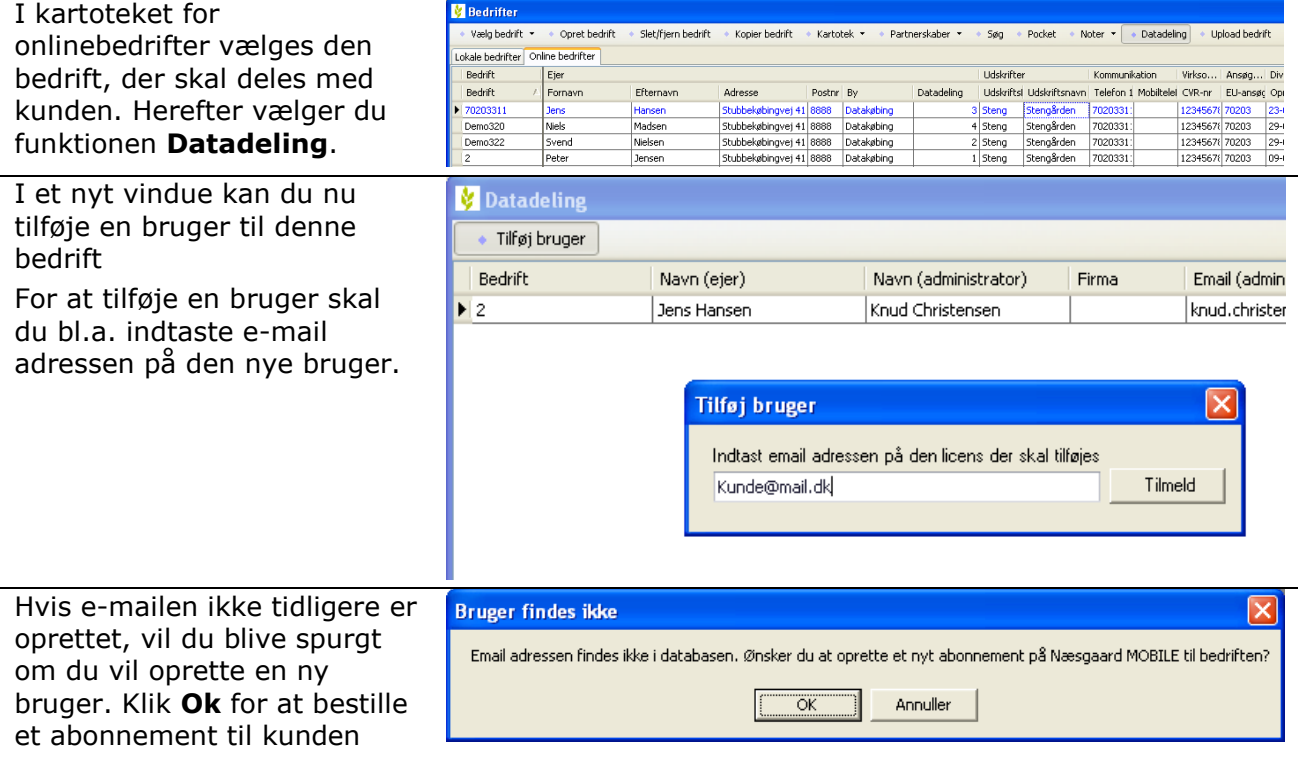

På næste dialog skal du udfylde et antal oplysninger om kunden.

I første afsnit skal du vælge brugernavn og adgangskode til kunden.

I næste afsnit angives oplysninger til Datalogisk, som bruges kontakt til kunden.

Afsnittet for-udfyldes dog med oplysningerne angivet i bedriftsbilledet til bedriften der ønskes delt.

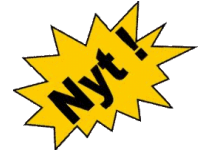

Når du klikker Ok, bliver der sendt en e-mail til kunden, dig selv og Datalogisk med de oplysninger du har angivet

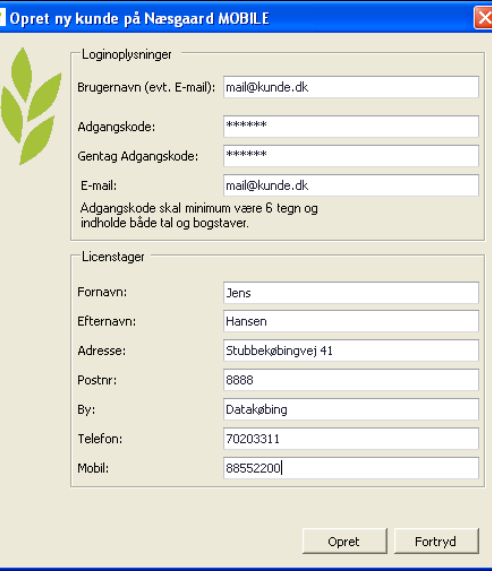

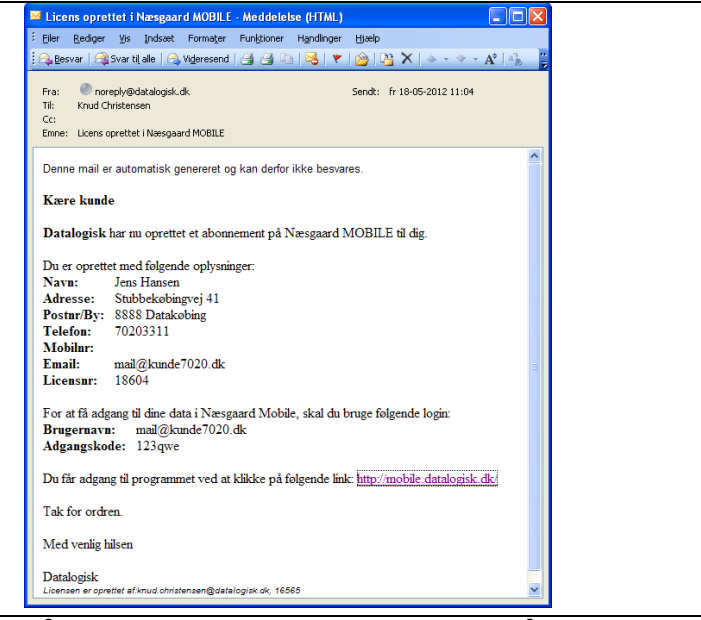

Vi sørger for, at din kunde kan komme godt i gang med brugen af Næsgaard MOBILE.

På baggrund af ordrebekræftelsen (når du har oprettet en ny bruger) sørger vi for at sende en udførlig vejledning til din kunde, herunder QR-kode, der kan scannes via mobilen og fører til loginside på Næsgaard MOBILE.